# **TCU Computer Science**

# **ClassifAI Use Cases**

**Version 1.0**

*[Note: Text enclosed in square brackets and displayed in blue italics (style=InfoBlue) is included to provide guidance to the author and should be deleted before publishing the document. A paragraph entered following this style will automatically be set to normal (style=Body Text).]*

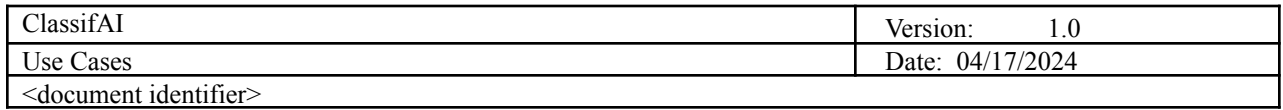

# **Revision History**

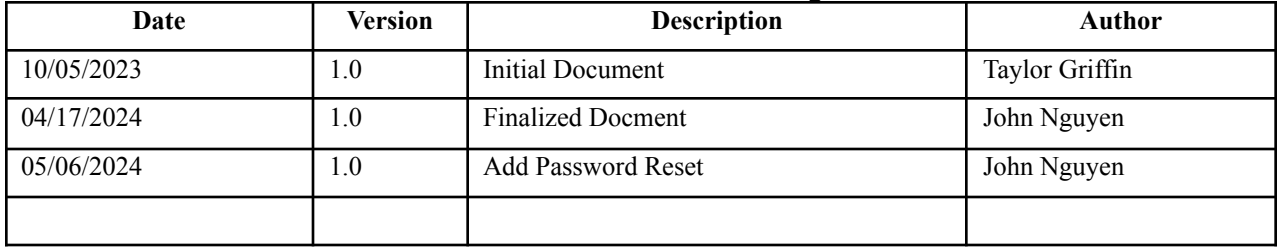

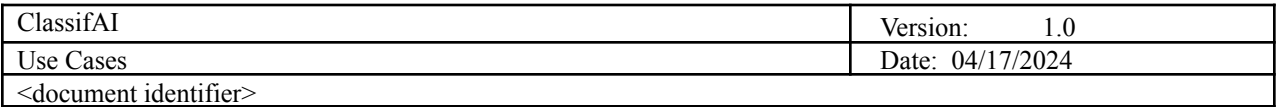

Table of Contents:

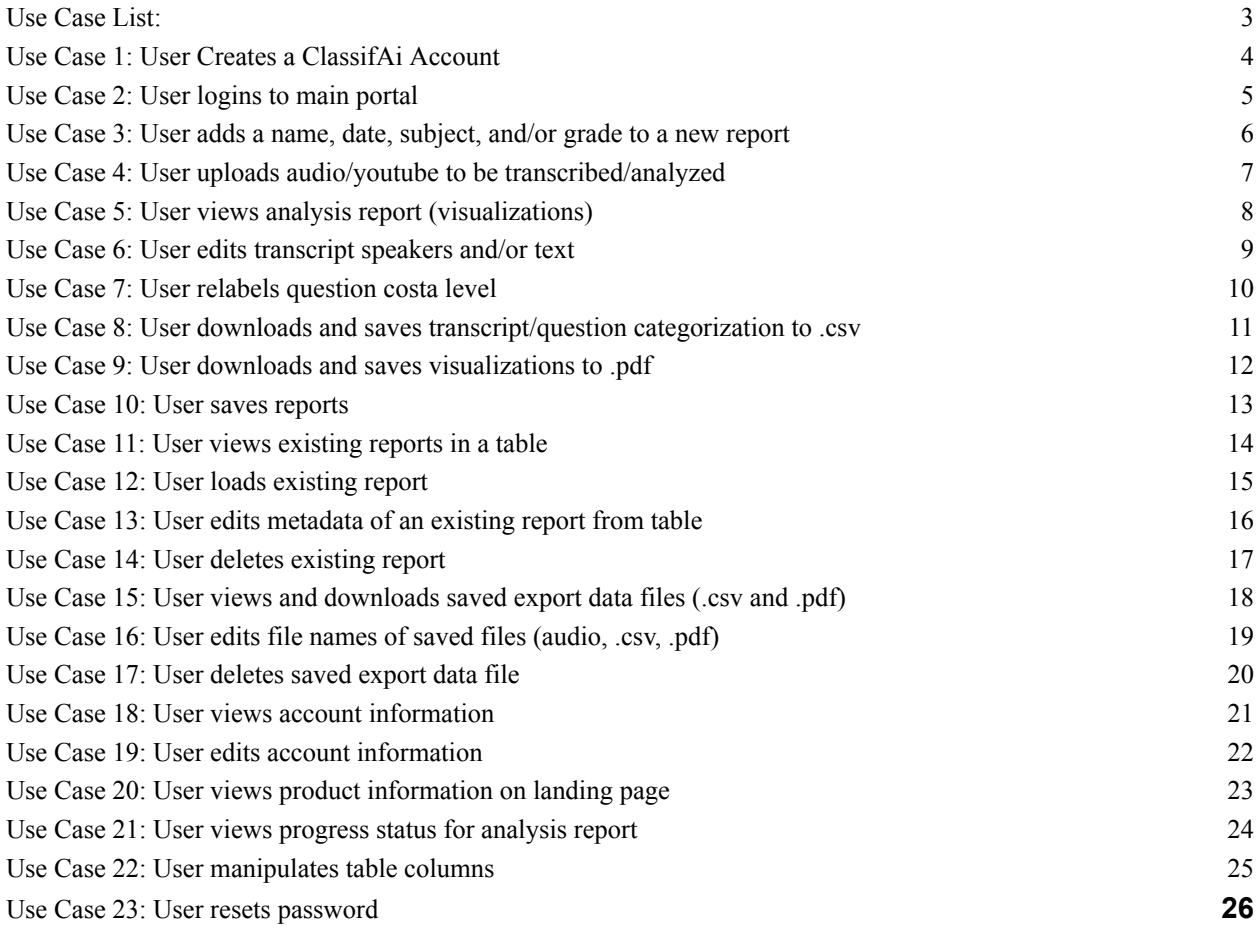

#### <span id="page-2-0"></span>**Use Case List:**

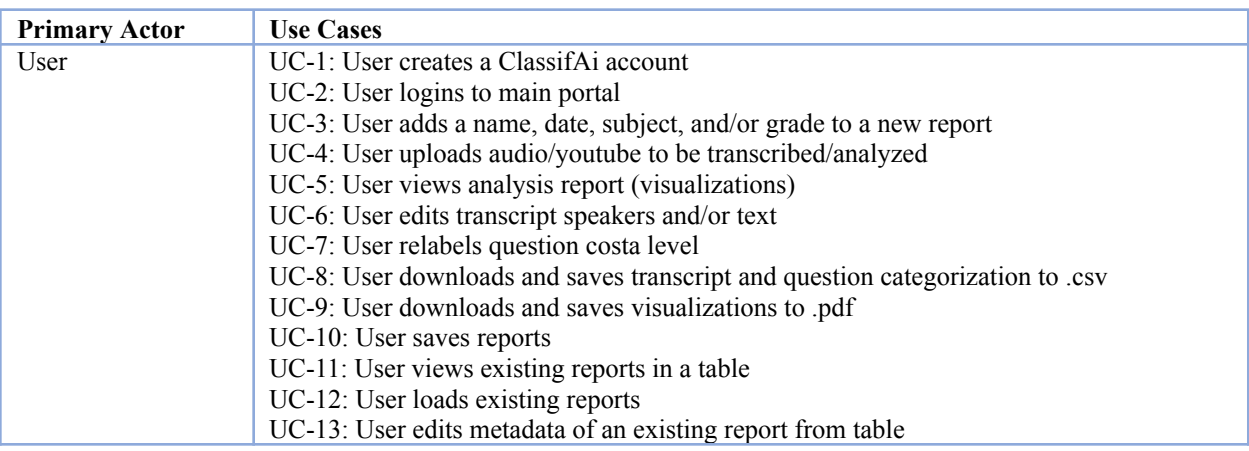

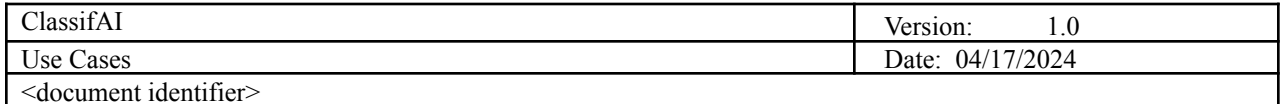

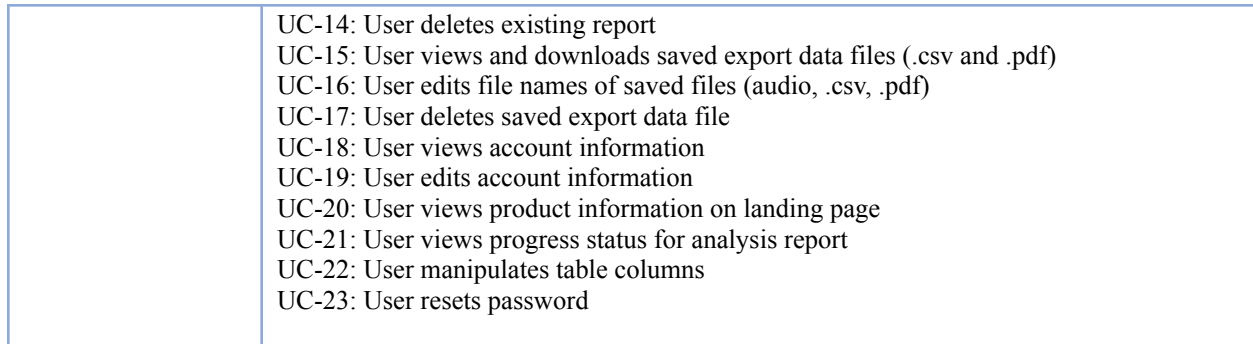

#### **Use Case 1: User Creates a ClassifAi Account**

<span id="page-3-0"></span>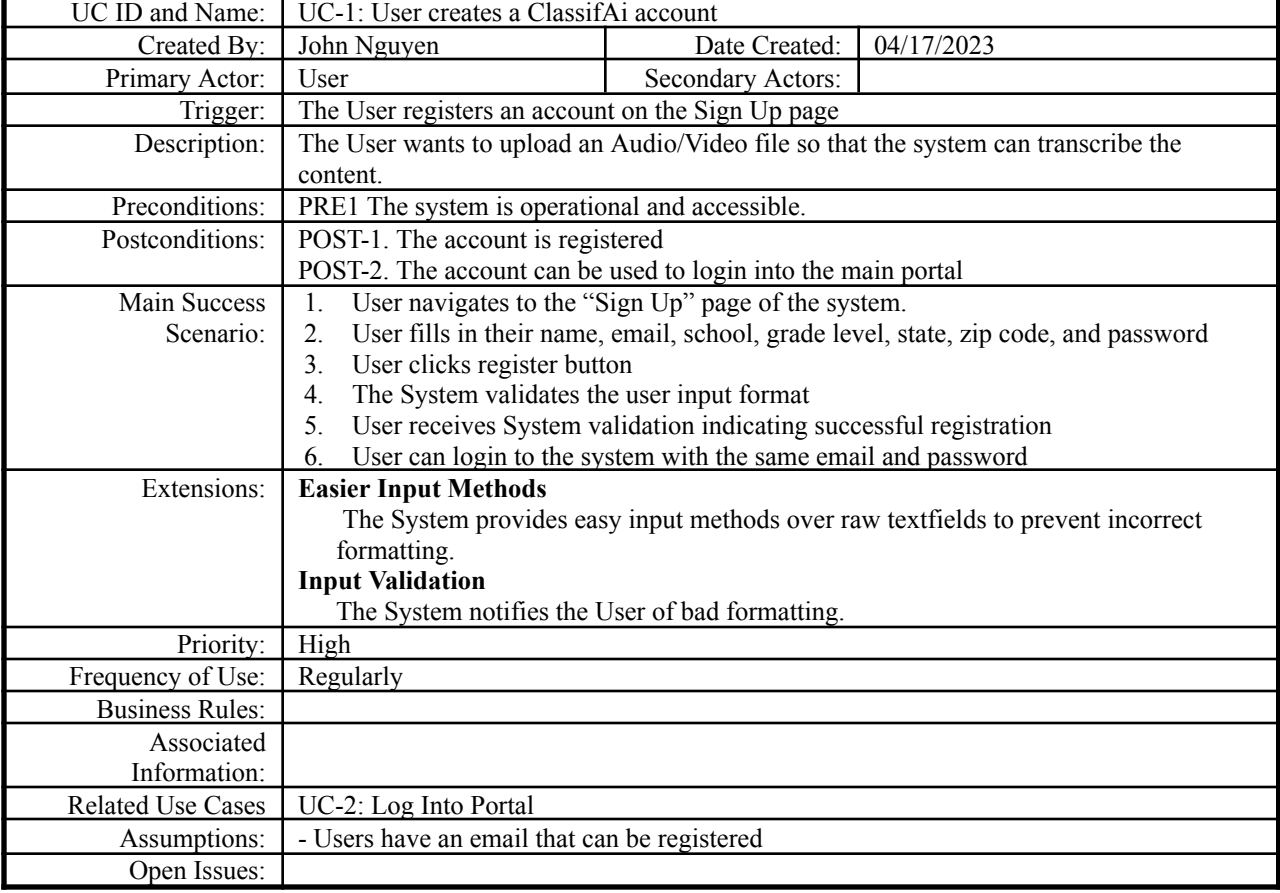

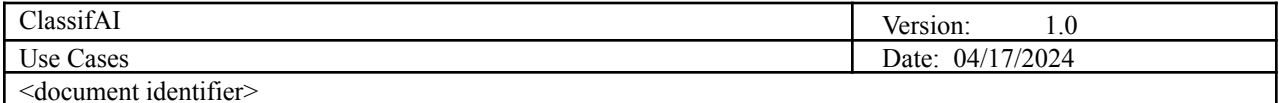

### **Use Case 2: User logins to main portal**

<span id="page-4-0"></span>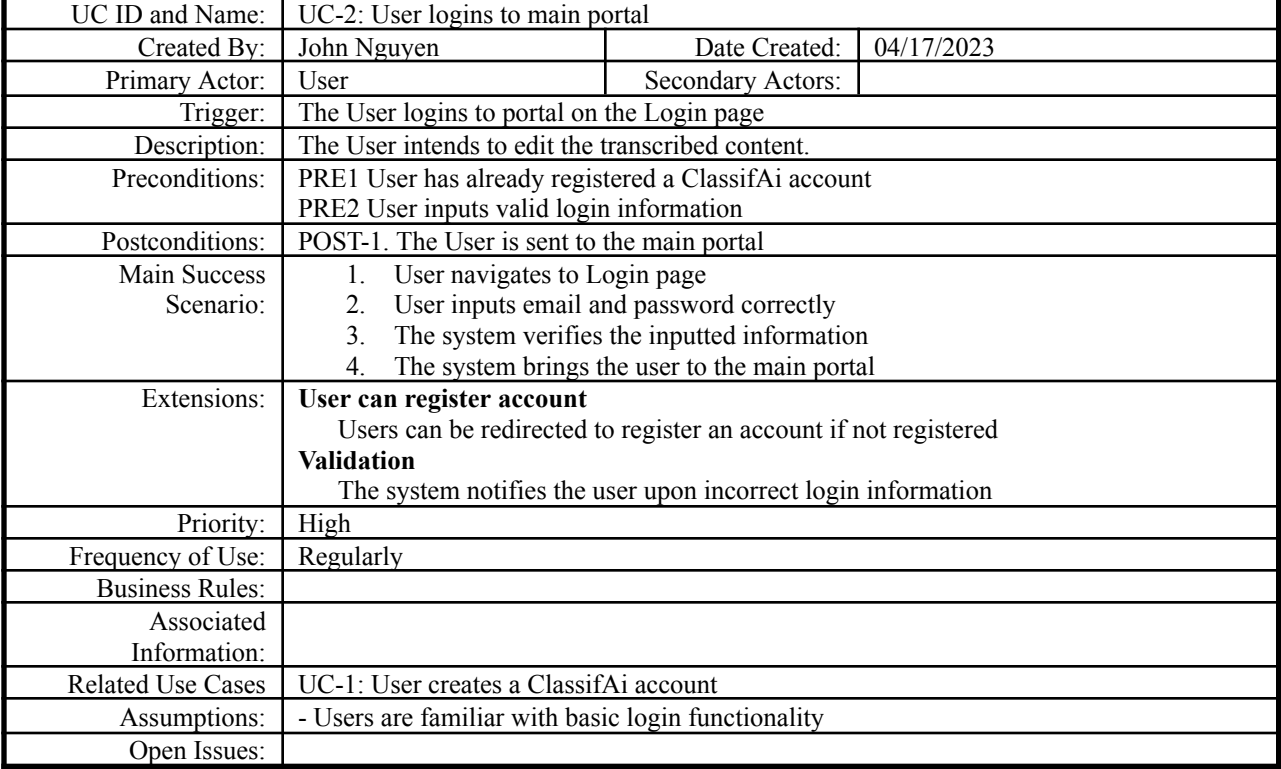

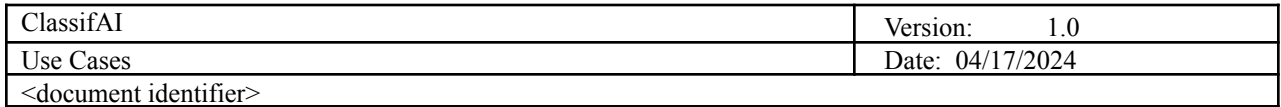

# **Use Case 3: User adds a name, date, subject, and/or grade to a new report**

<span id="page-5-0"></span>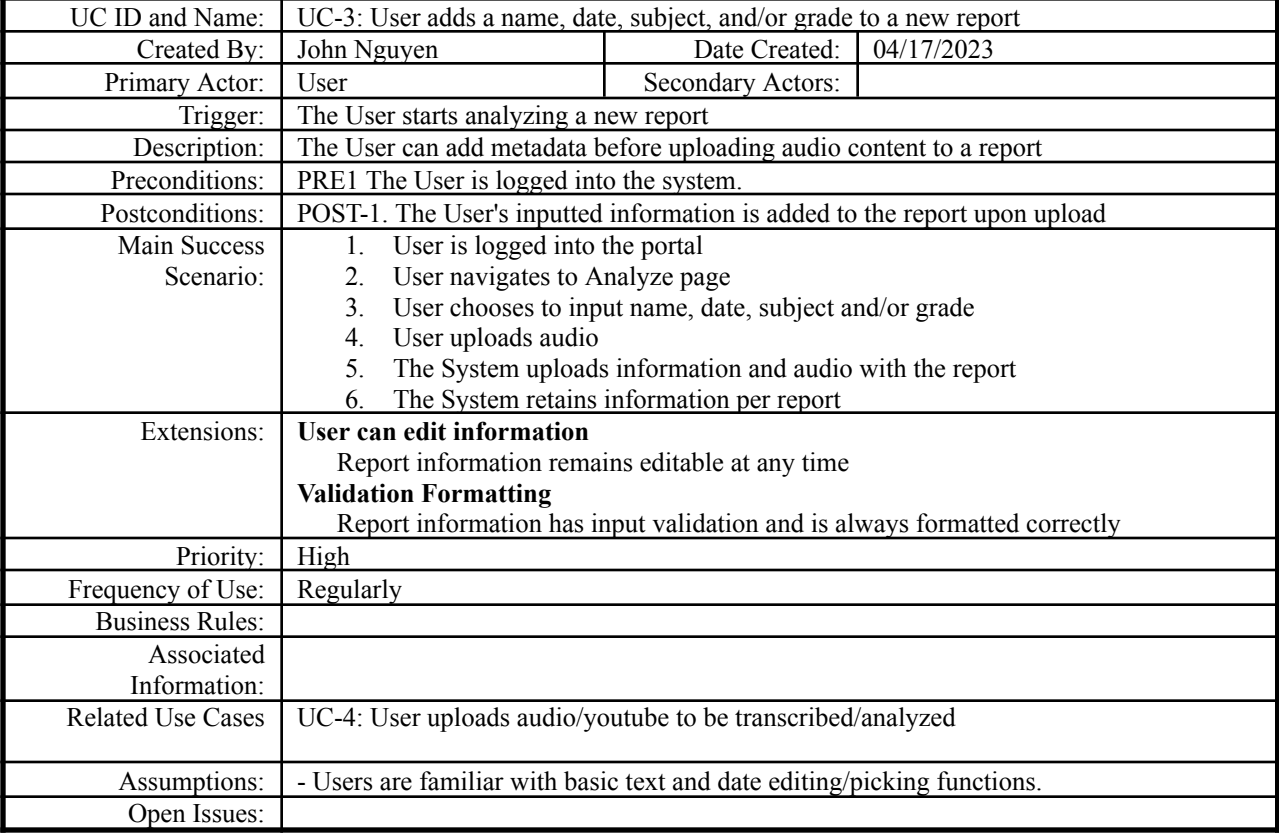

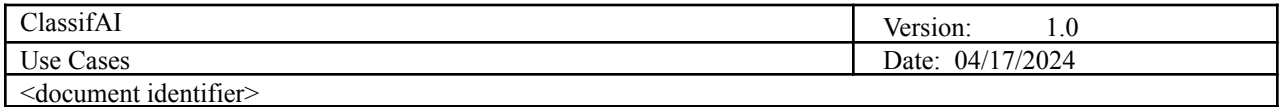

# **Use Case 4: User uploads audio/youtube to be transcribed/analyzed**

<span id="page-6-0"></span>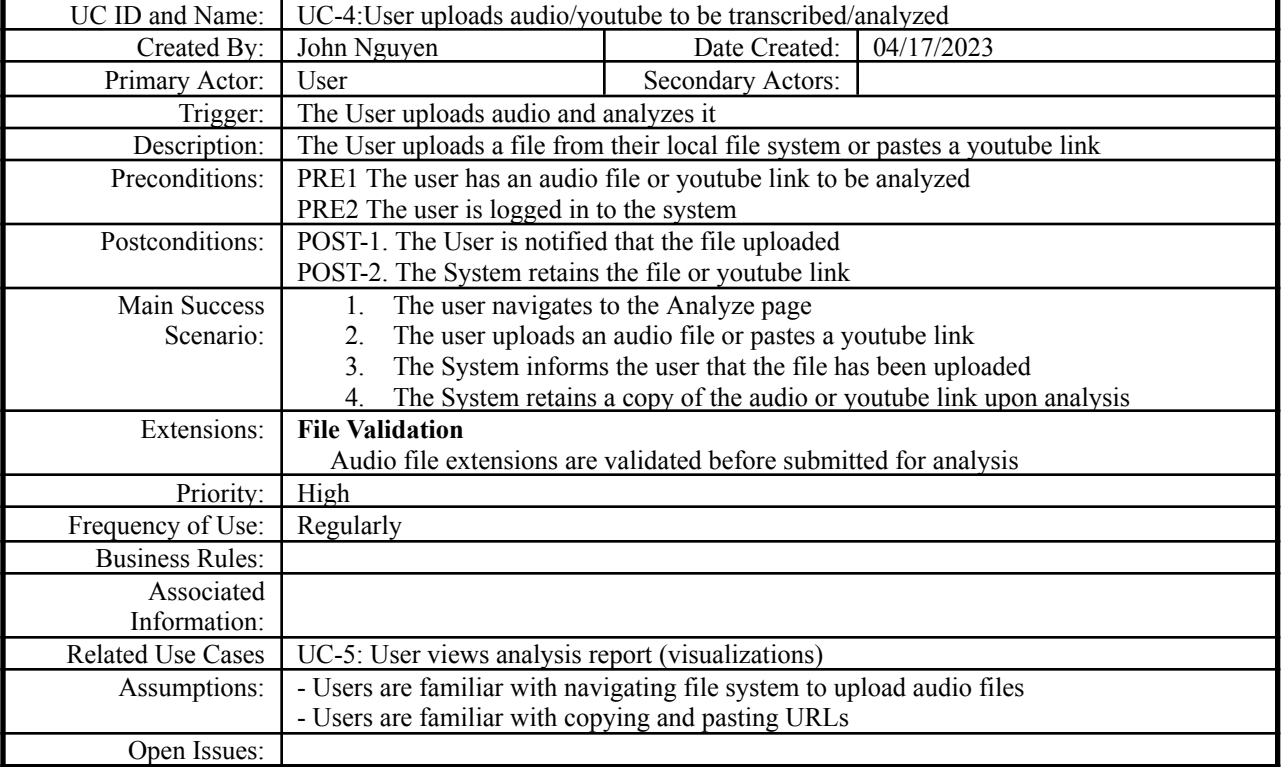

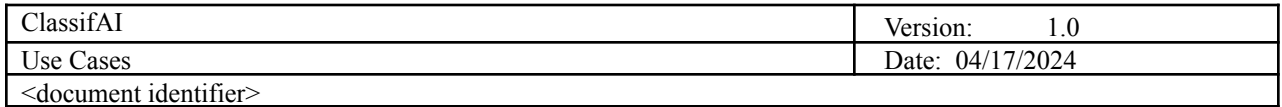

# **Use Case 5: User views analysis report (visualizations)**

<span id="page-7-0"></span>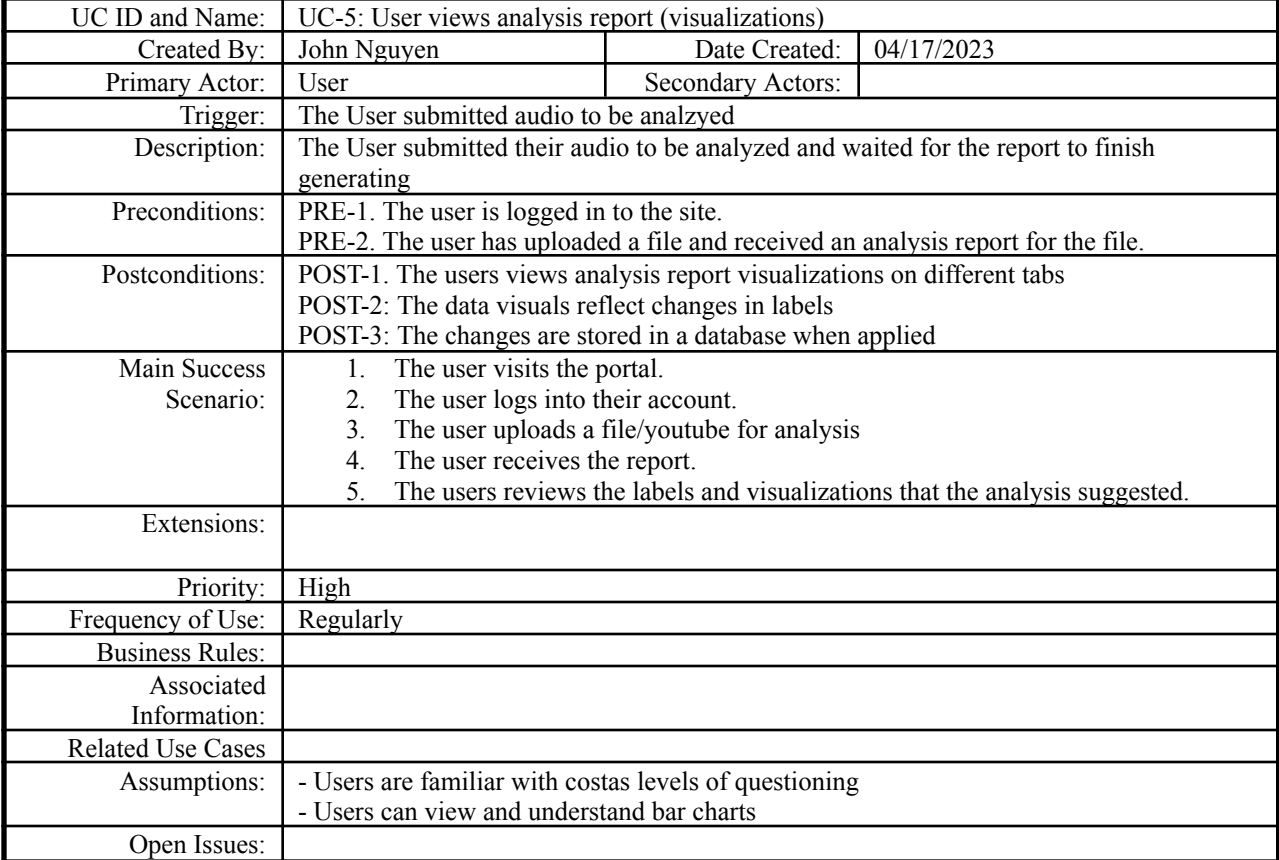

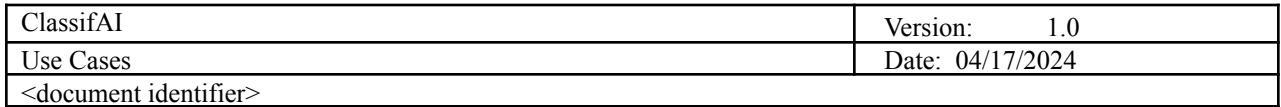

### **Use Case 6: User edits transcript speakers and/or text**

<span id="page-8-0"></span>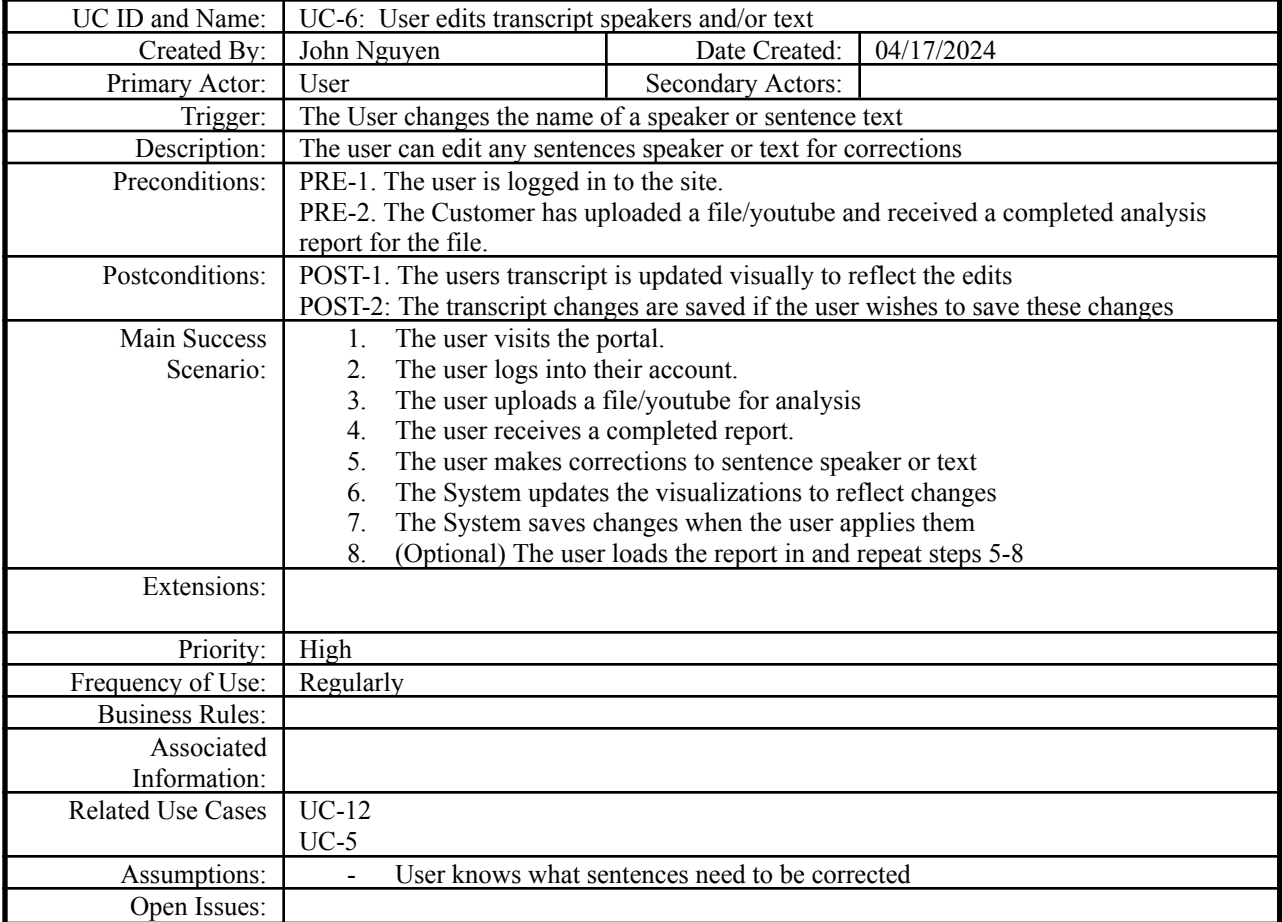

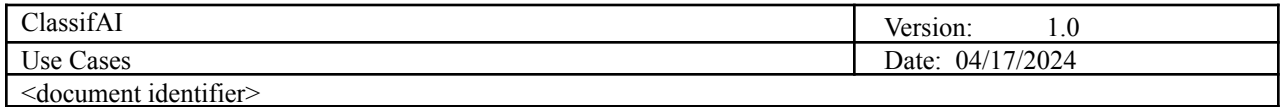

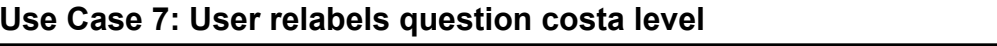

<span id="page-9-0"></span>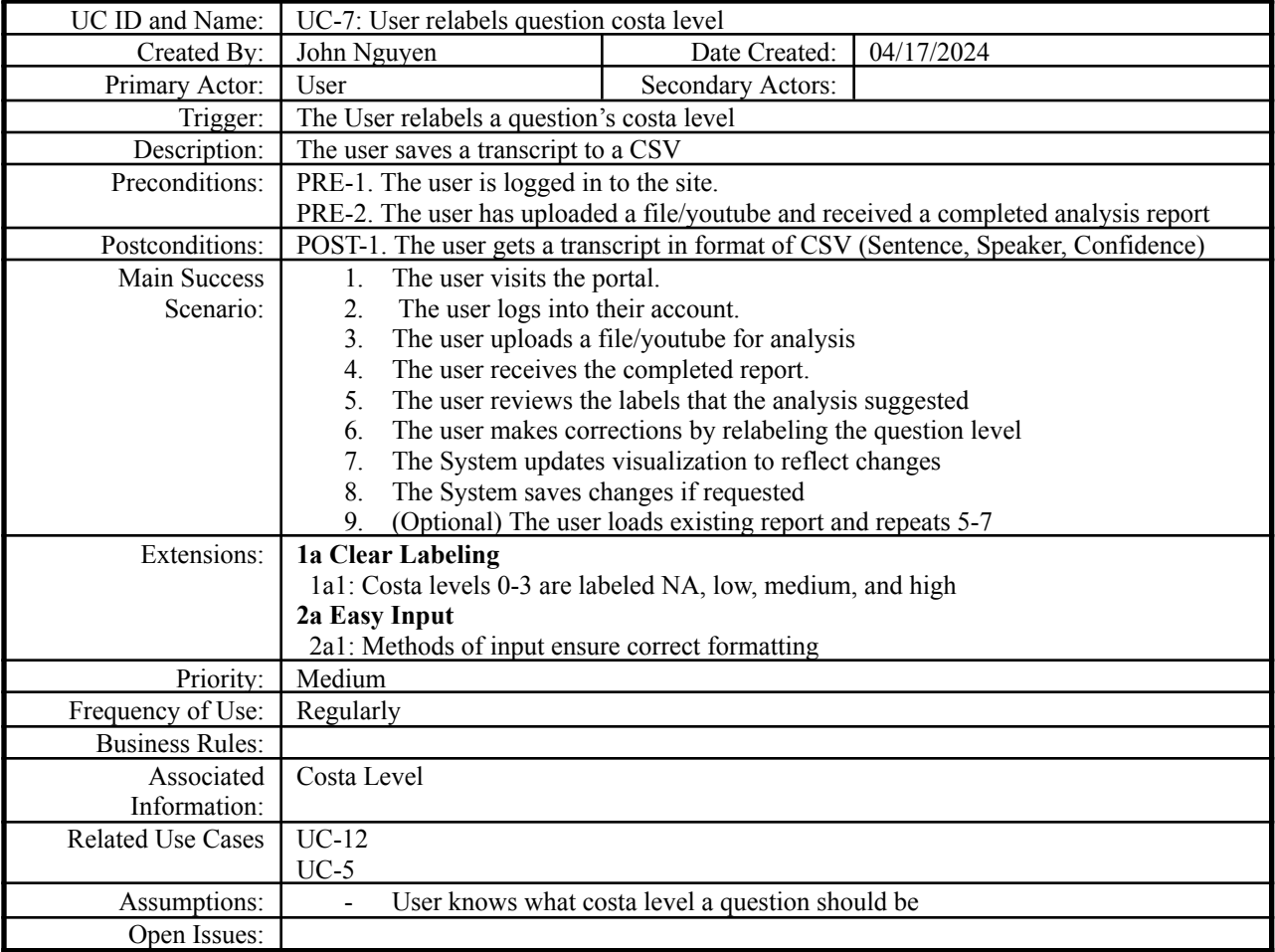

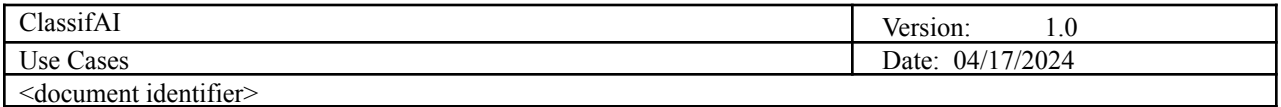

#### **Use Case 8: User downloads and saves transcript/question categorization to .csv**

<span id="page-10-0"></span>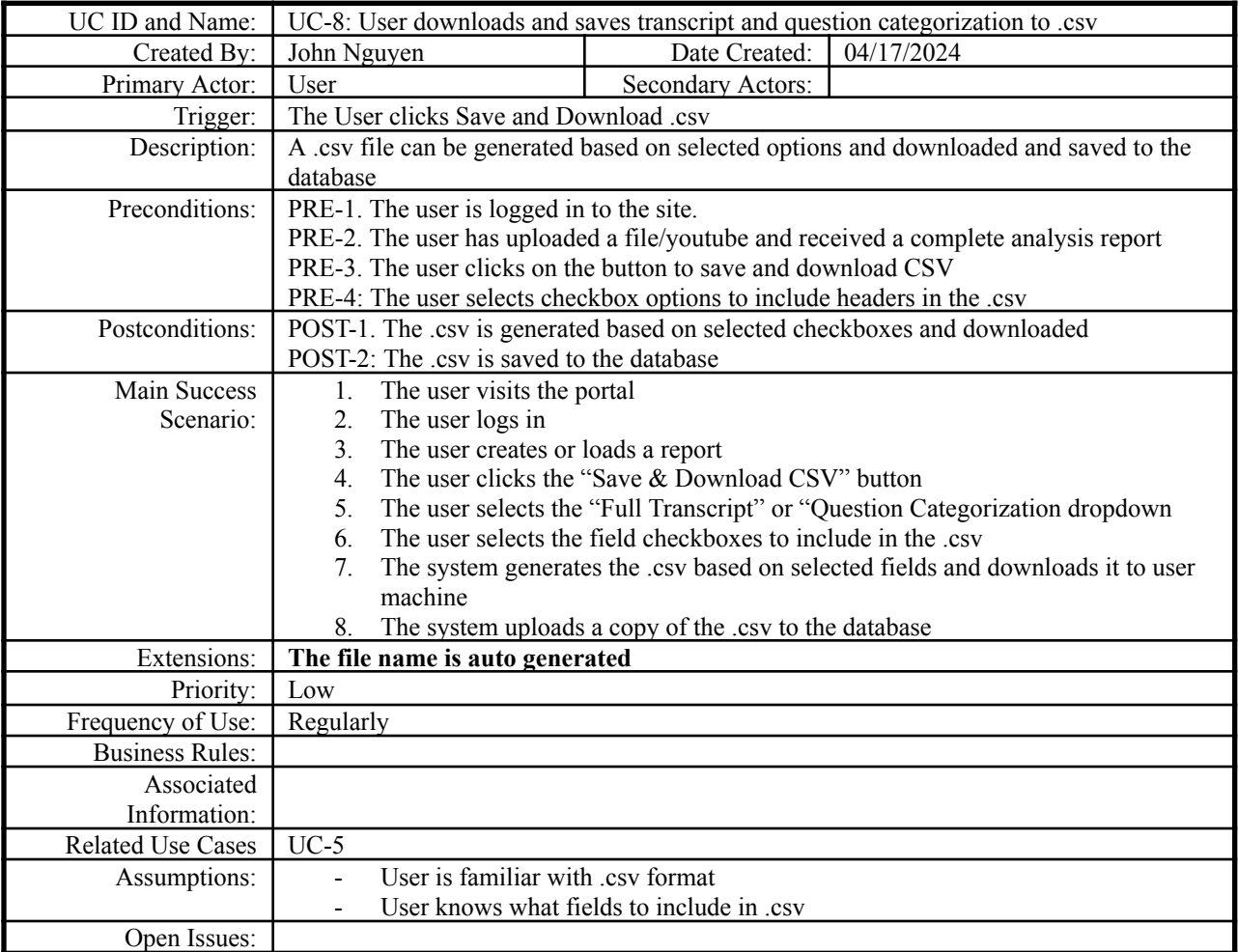

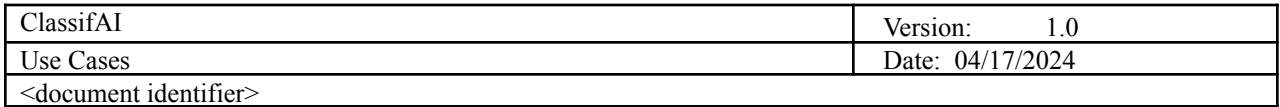

### **Use Case 9: User downloads and saves visualizations to .pdf**

<span id="page-11-0"></span>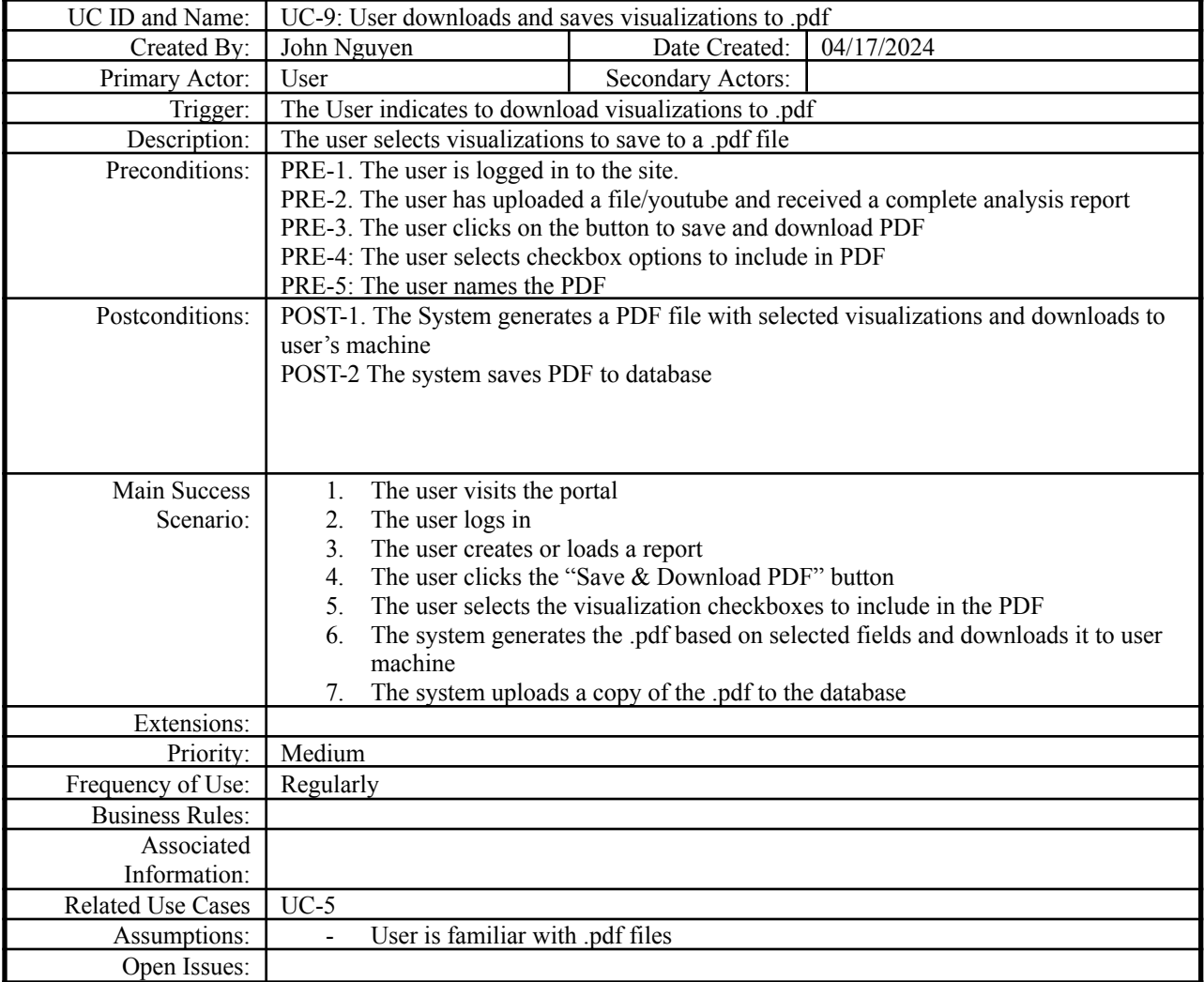

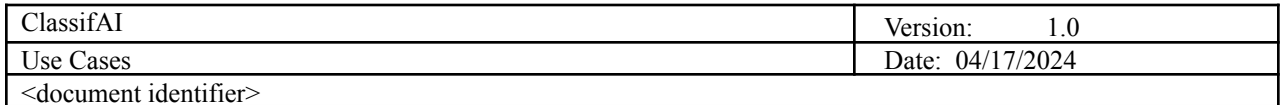

<span id="page-12-0"></span>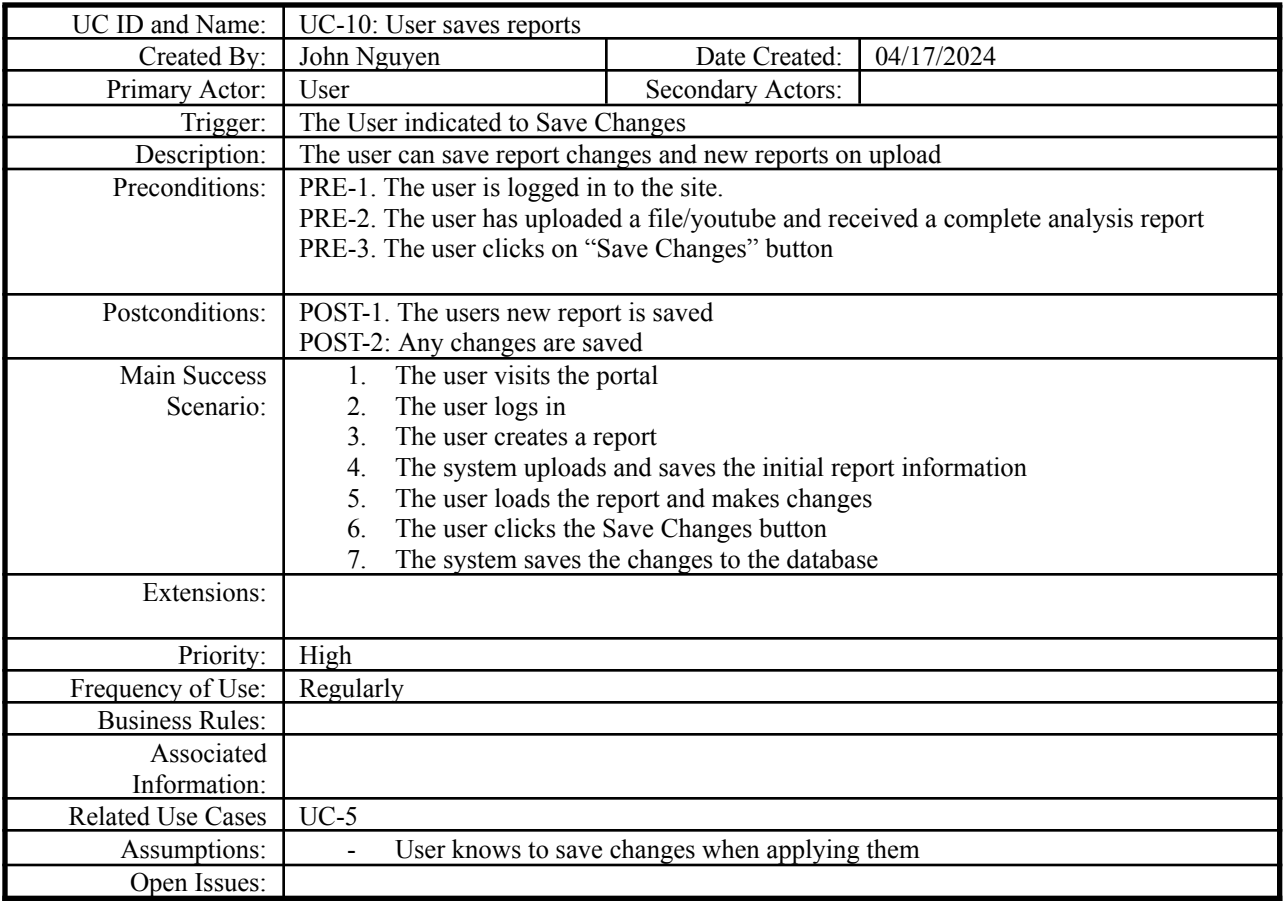

### **Use Case 10: User saves reports**

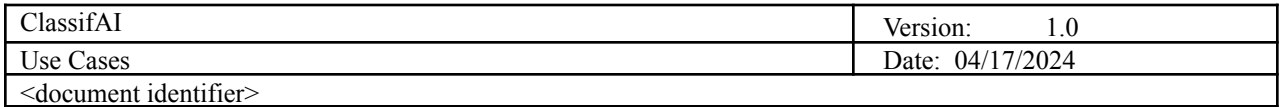

# **Use Case 11: User views existing reports in a table**

<span id="page-13-0"></span>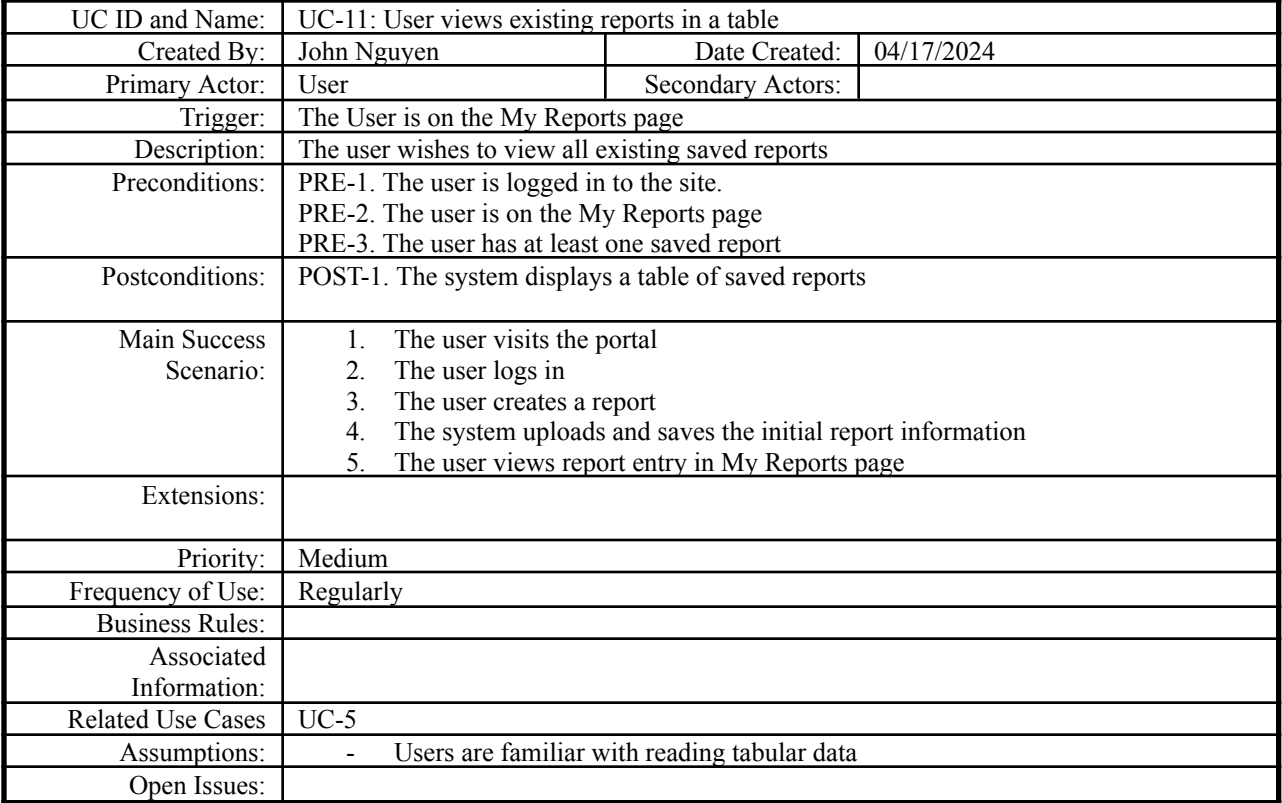

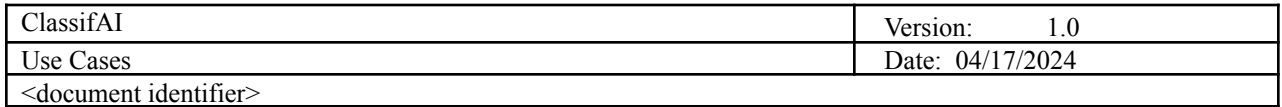

<span id="page-14-0"></span>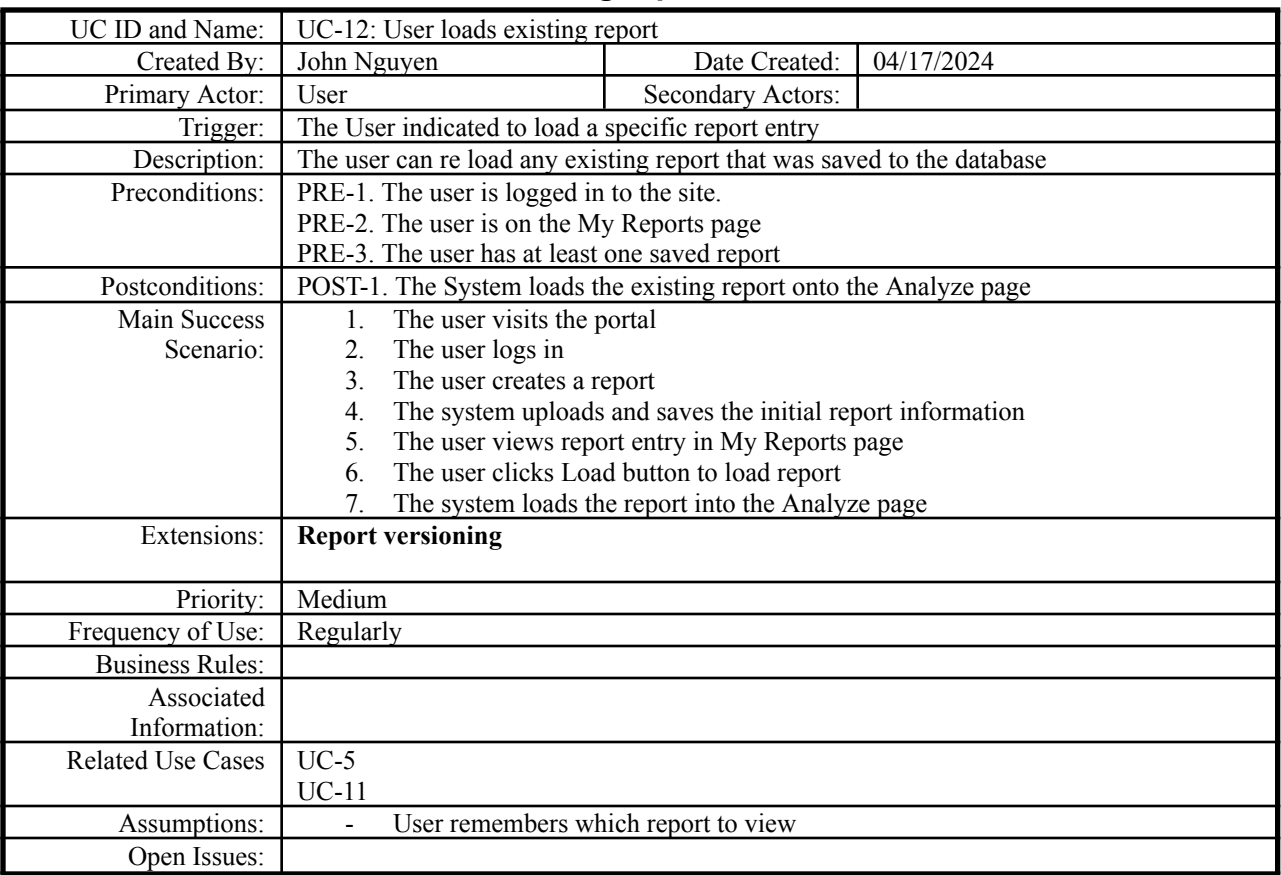

#### **Use Case 12: User loads existing report**

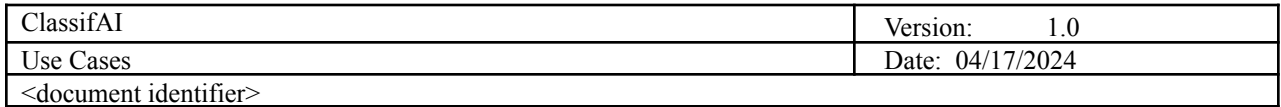

### **Use Case 13: User edits metadata of an existing report from table**

<span id="page-15-0"></span>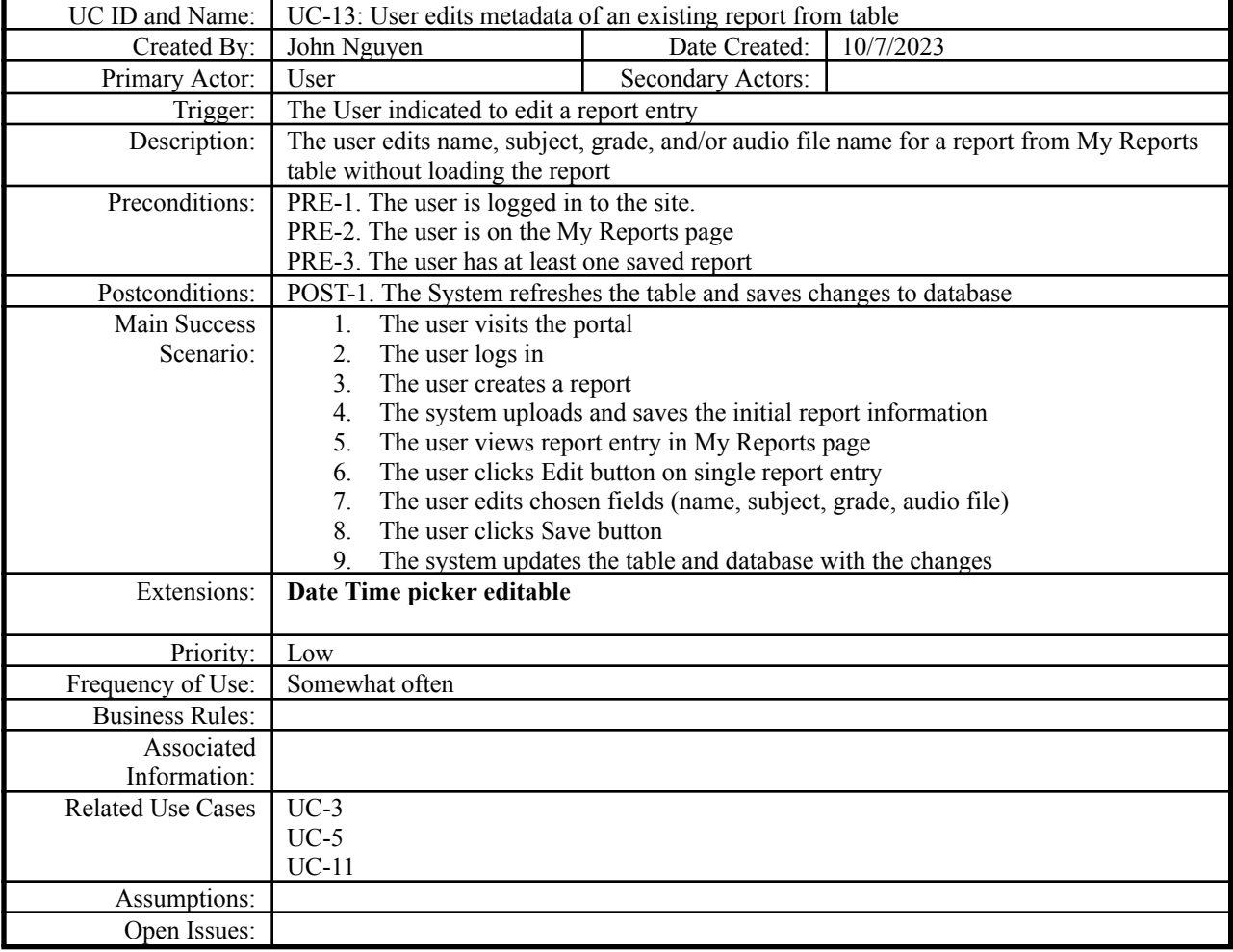

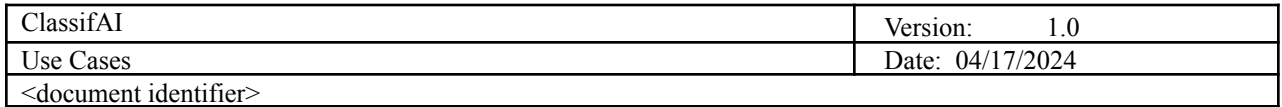

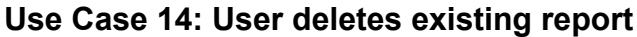

<span id="page-16-0"></span>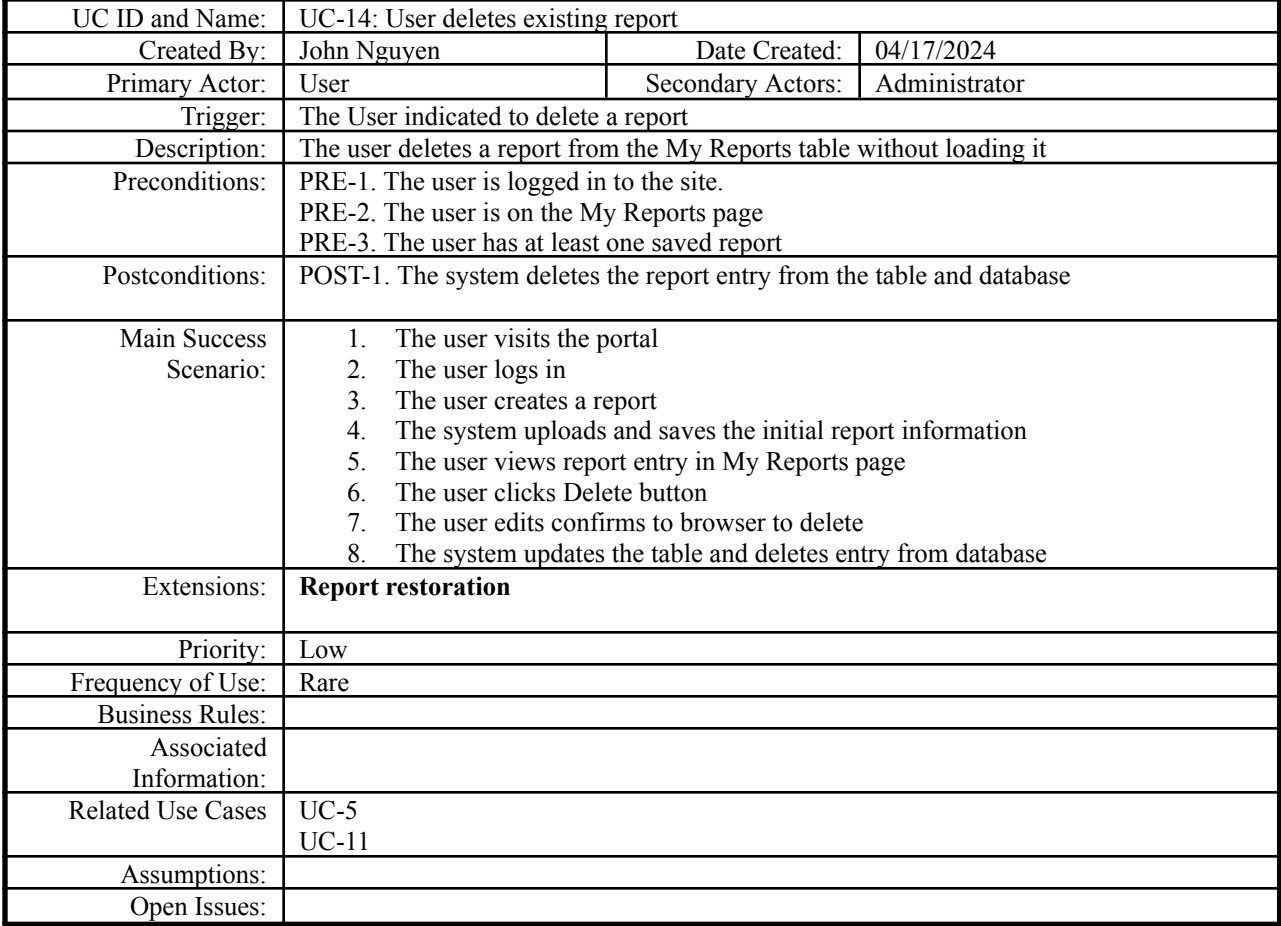

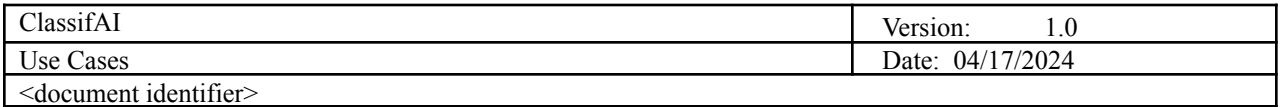

#### **Use Case 15: User views and downloads saved export data files (.csv and .pdf)**

<span id="page-17-0"></span>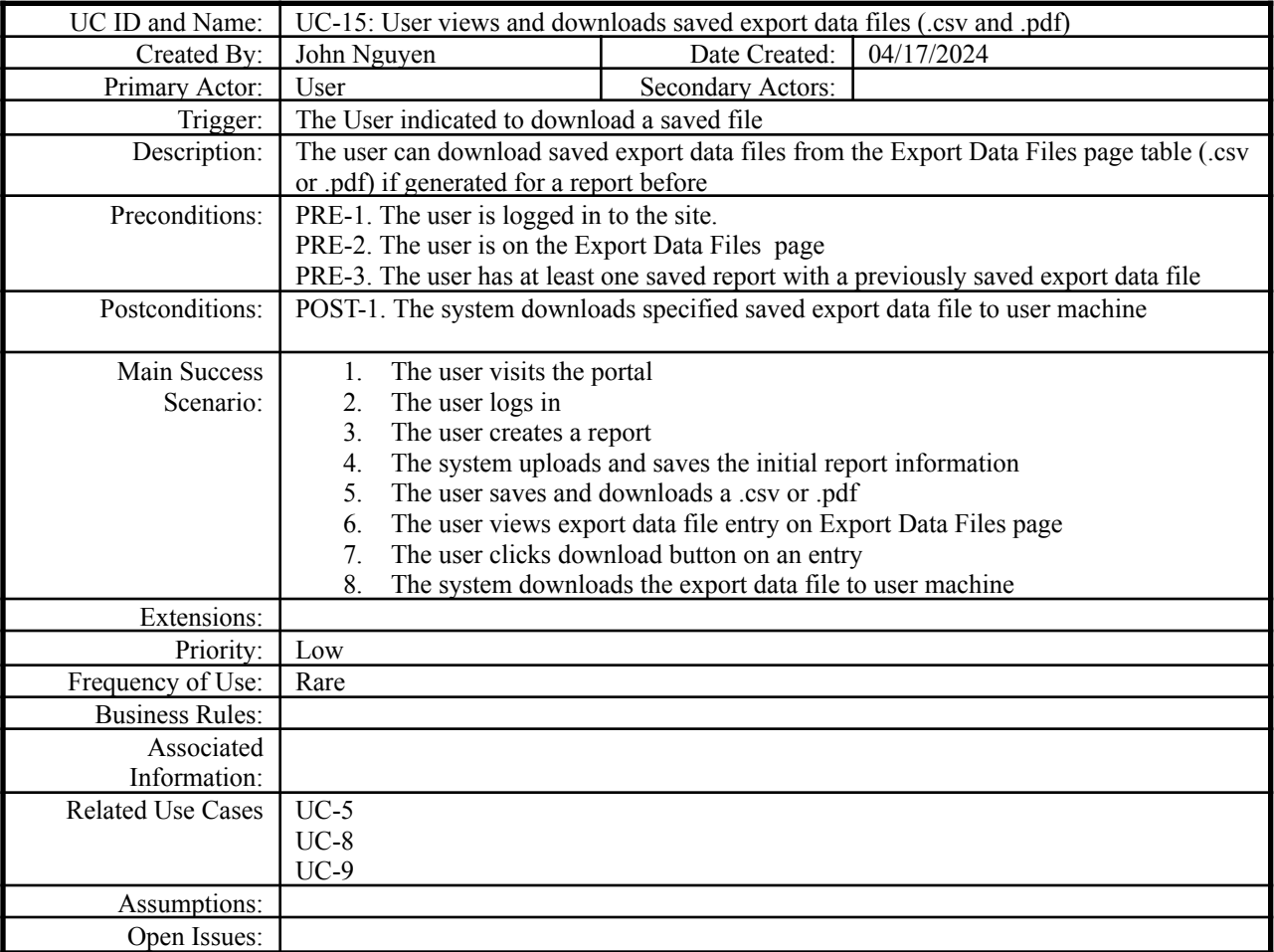

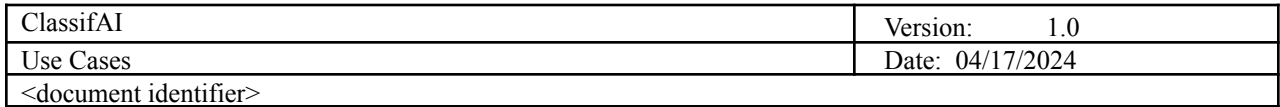

### **Use Case 16: User edits file names of saved files (audio, .csv, .pdf)**

<span id="page-18-0"></span>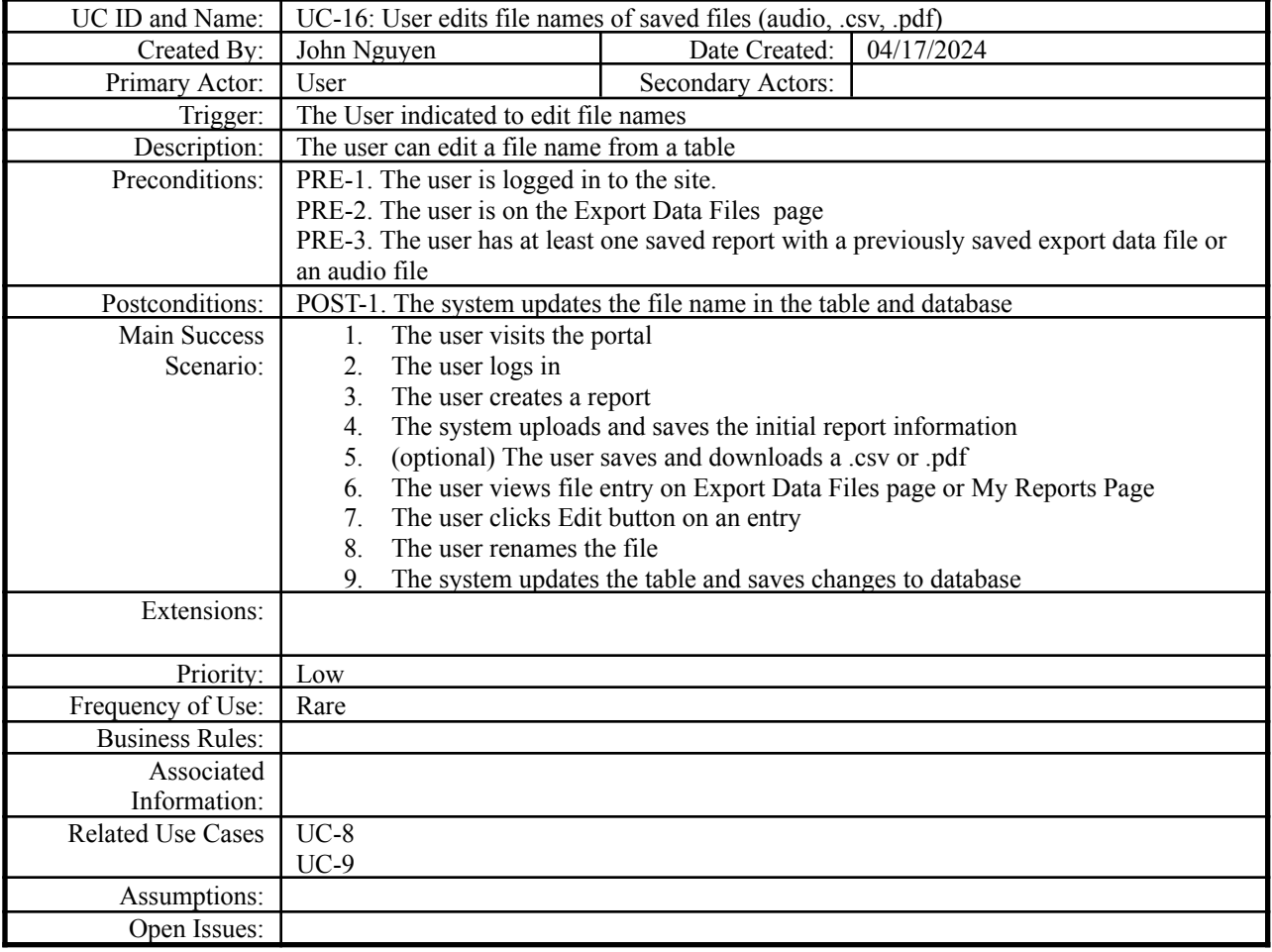

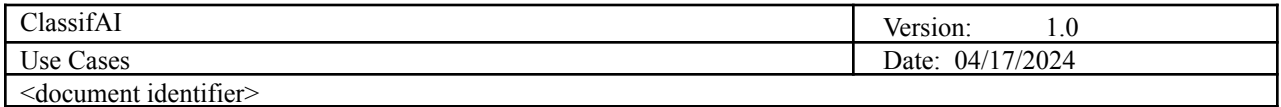

### **Use Case 17: User deletes saved export data file**

<span id="page-19-0"></span>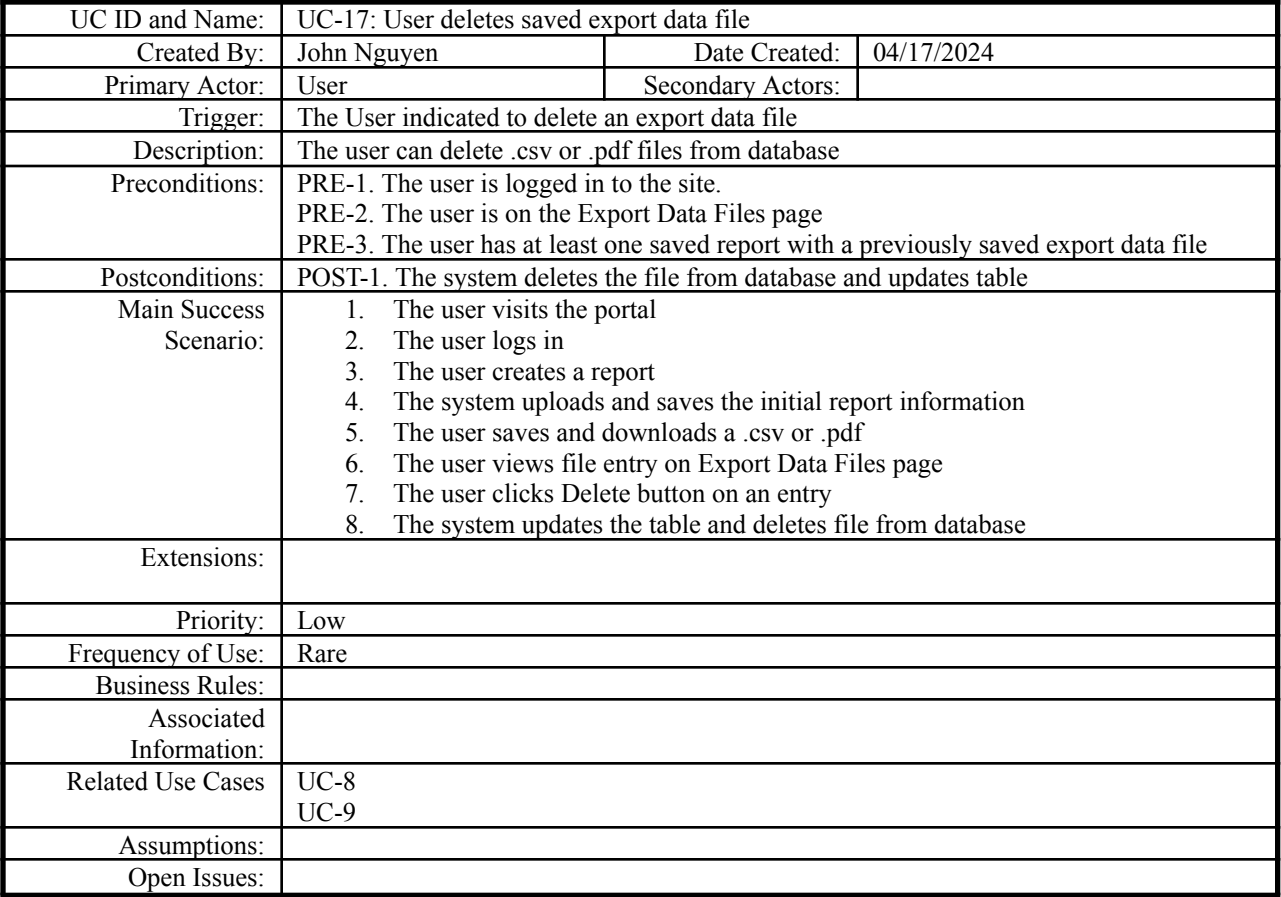

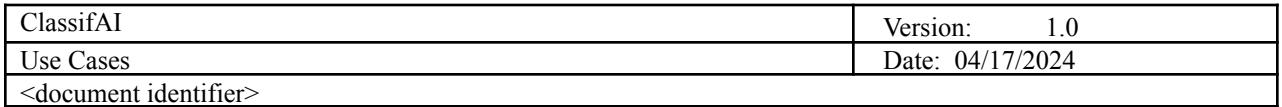

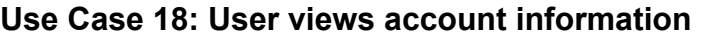

<span id="page-20-0"></span>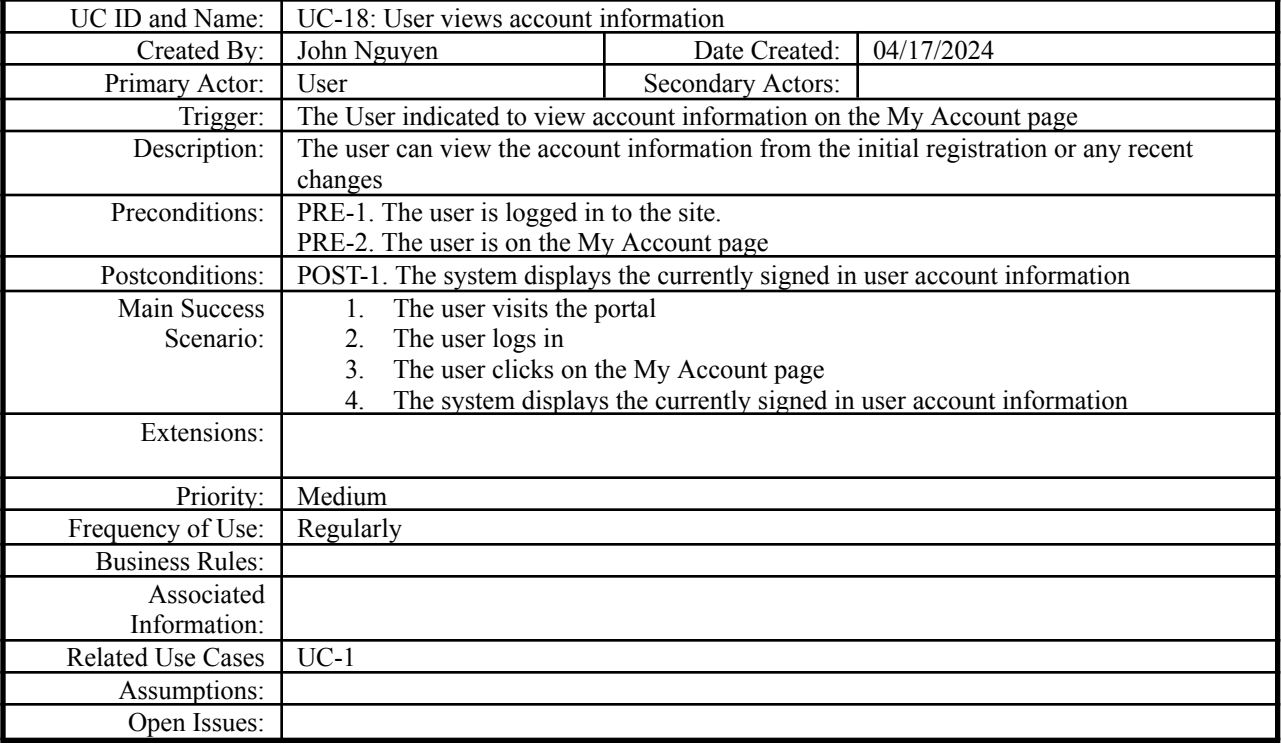

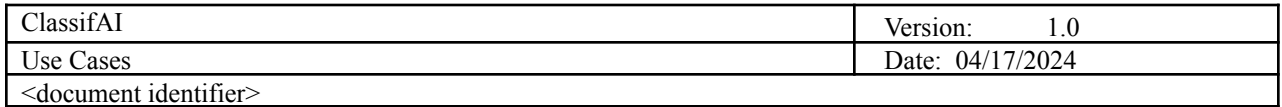

#### **Use Case 19: User edits account information**

<span id="page-21-0"></span>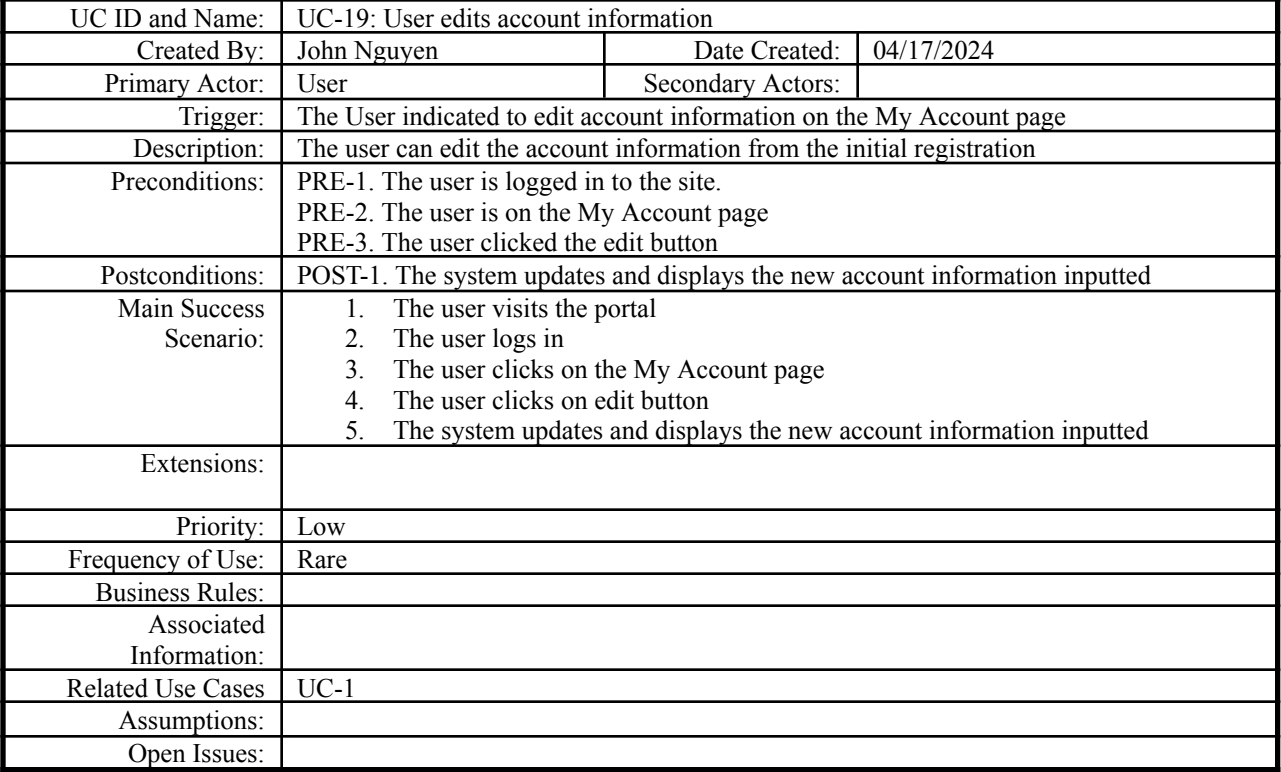

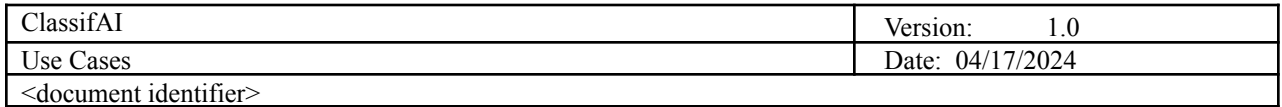

# **Use Case 20: User views product information on landing page**

<span id="page-22-0"></span>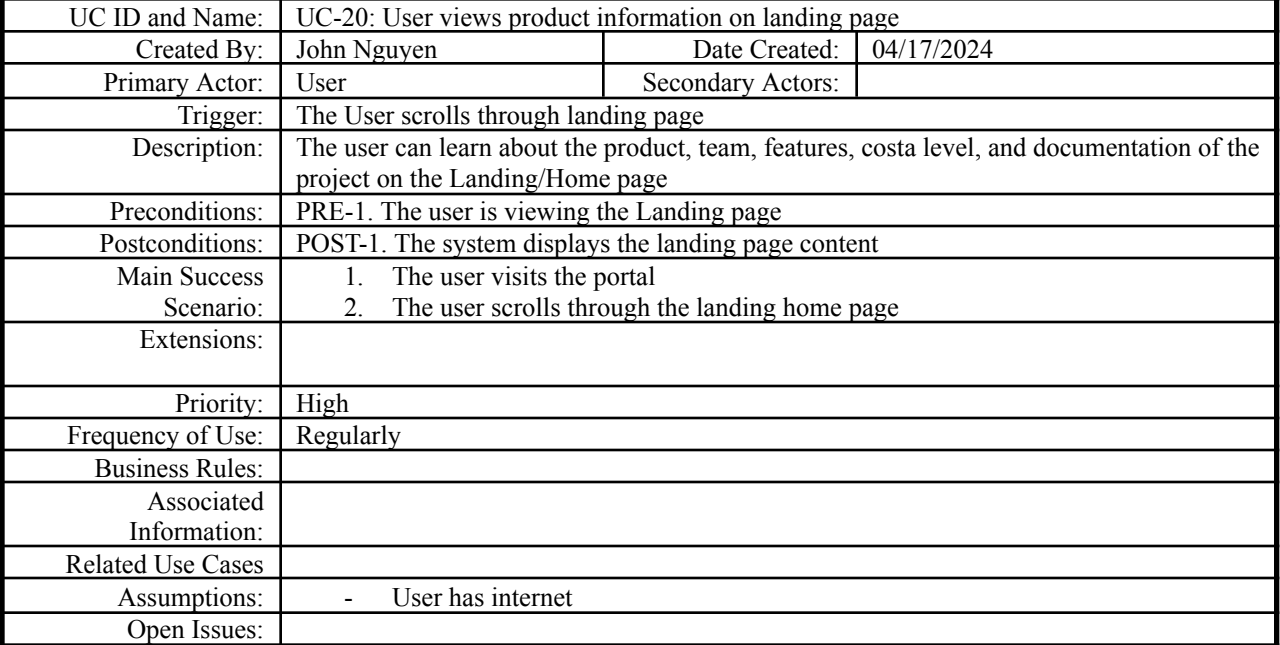

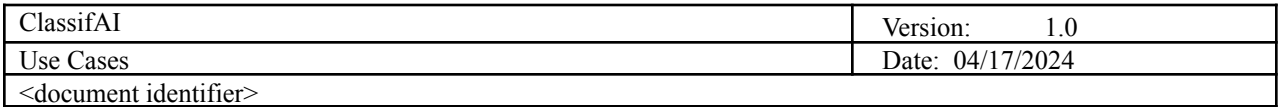

### **Use Case 21: User views progress status for analysis report**

<span id="page-23-0"></span>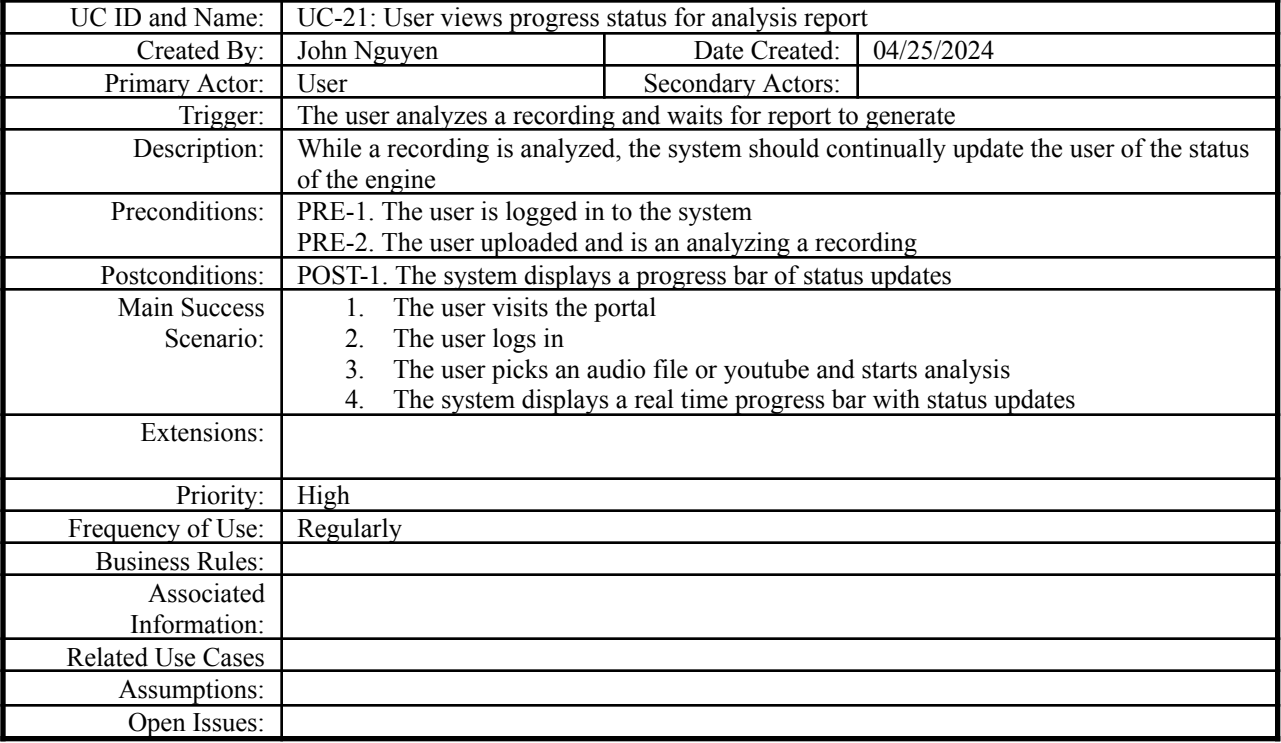

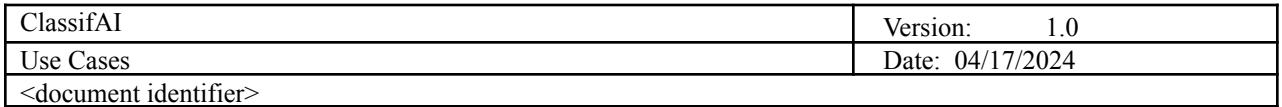

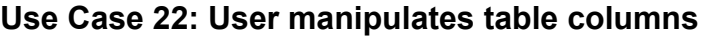

<span id="page-24-0"></span>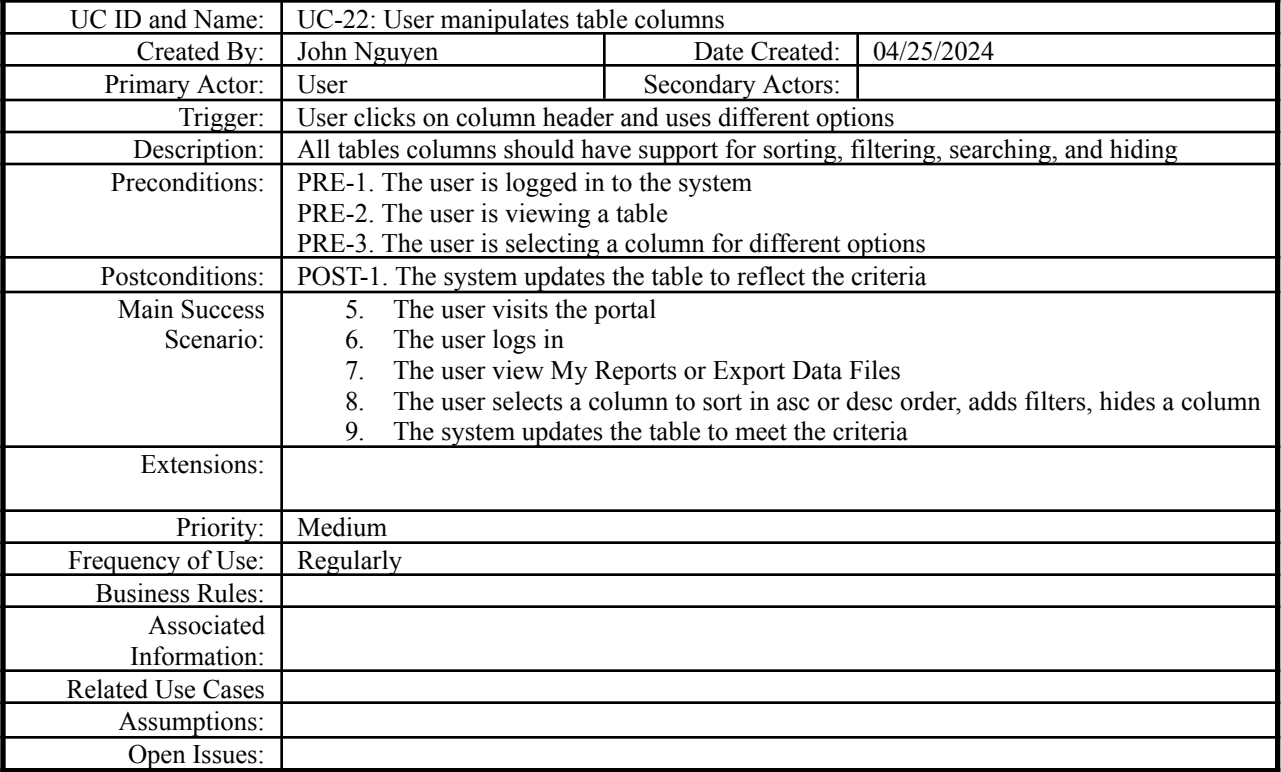

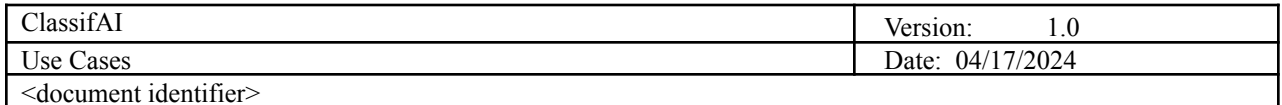

<span id="page-25-0"></span>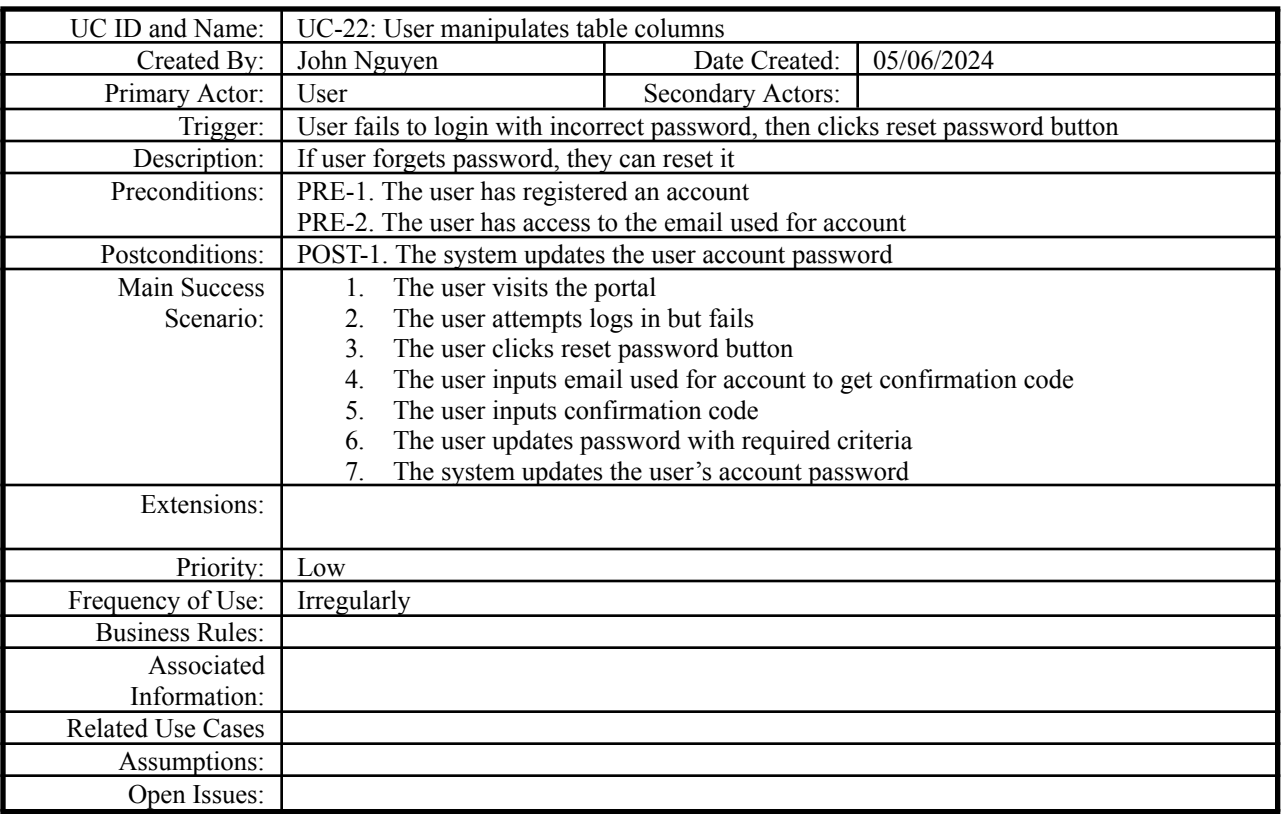

### **Use Case 23: User resets password**